# **SIEMENS**

# **EasyCODE**

**Setup Configuration**

EasyCODE Version 6.xE, 06-20-1996

© Copyright Siemens AG Österreich (Siemens in Austria) PSE

# **Table of Contents**

# **SETUP CONFIGURATION**

## **1. INF ENTRIES**

#### **1.1. [SetupConf] Section**

- 1.1.1. SetupType
- 1.1.2. Special
- 1.1.3. DemoVersion
- 1.1.4. UseCtl3D
- 1.1.5. Copyright

#### **1.2. [Network] Section**

- 1.2.1. ServerPath
- 1.2.2. LicSourcePath
- 1.2.3. LicenseFile
- 1.2.4. LicensePackage
- 1.2.5. DefaultLicense
- 1.2.6. EasyNetDatFile

#### **1.3. [<setuptype>] Section**

- 1.3.1. SetupMode
- 1.3.2. ApplicationName
- 1.3.3. SetupName
- 1.3.4. SetupWindowTitle
- 1.3.5. UserName
- 1.3.6. ComponentInfo<N>
- 1.3.7. Examples
- 1.3.8. CopyExamples
- 1.3.9. UpdateAutoexec
- 1.3.10. SourcePath
- 1.3.11. DestinationPath
- 1.3.12. ExamplePath
- 1.3.13. MinDiskSpaceSystem
- 1.3.14. MinDiskSpaceProgram
- 1.3.15. MinDiskSpaceExamples
- 1.3.16. DefaultDataPoolName
- 1.3.17. DataPoolKey
- 1.3.18. DefaultProgmanGroup
- 1.3.19. ReplaceItems
- 1.3.20. FileTransfer
- 1.3.21. FileTransferKey
- 1.3.22. SystemFile<N>
- 1.3.23. WindowsFile<N>
- 1.3.24. PifFile<N>
- 1.3.25. ProgramFile<N>
- 1.3.26. ExampleFile<N>
- 1.3.27. NetUserFile<N>
- 1.3.28. WinIniEntry<N>
- 1.3.29. IniFileEntry<N>
- 1.3.30. RegDataEntry<N>
- 1.3.31. ProgManEntry<N>
- 1.3.32. DelWinIniEntry<N>
- 1.3.33. DelIniFileEntry<N>
- 1.3.34. DelRegDataEntry<N>
- 1.3.35. AddIniFile<N>
- 1.3.36. ExecWinApp<N>
- 1.3.37. SuppressDlg<dialog>

#### 1.3.38. TitleDlg<dialog>

#### **1.4. [<selectsection>] Section**

- 1.4.1. Title
- 1.4.2. Text
- 1.4.3. Entry<N>
- 1.4.4. Value<N>
- 1.4.5. DefaultEntry

# **2. COMMAND LINE OPTIONS AND PARAMETERS**

#### **2.1. Command Line Options**

## **2.2. Parameters**

# **Setup Configuration**

This paper describes how to configurate the EasyCODE setup. All information published here is to be used in special applications only (e.g. for automatic software distribution). We recommend that you do not modify the default configuration. Above all, you are not allowed to modify or remove copyright notes.

The bold characters **{ } | [ ]** used in the syntax description of the Inf entries, command line options and parameters are meta-signs and not part of the entry, option or parameter (they mean: **{ | }** ... alternatives, **[ ]** optional elements), elements of the syntax description enclosed in angular brackets  $(\le)$  indicate a value to be entered. In general, all options and parameters may be written in both upper- or lowercases, the section names and keywords of the Inf entries are to be specified in upper- or lowercases as indicated, the values to be entered may be written either in upper- or lowercases.

The supplementary entry <N> contained in various entries indicates a consecutive number starting with 1. This entry may be used several times in a corresponding section for distinguishing purposes.

# **1 Inf Entries**

The following entries may be made into the appropriate sections of the SETUP.INF file and will modify the setup accordingly.

If the default value of an entry is to be applied, the entry must not exist, an empty entry will result in an empty string, 0 or FALSE.

All characters in the SETUP.INF file (above all special German characters) must be ANSI-coded. The file will be ANSI-coded if you use a Windows editor instead of a DOS editor (e.g. notepad.exe instead of edit.com).

# **2 [SetupConf] Section**

The entries contained in this section indicate basic options independent of the EasyCODE component to be installed.

# **3 SetupType**

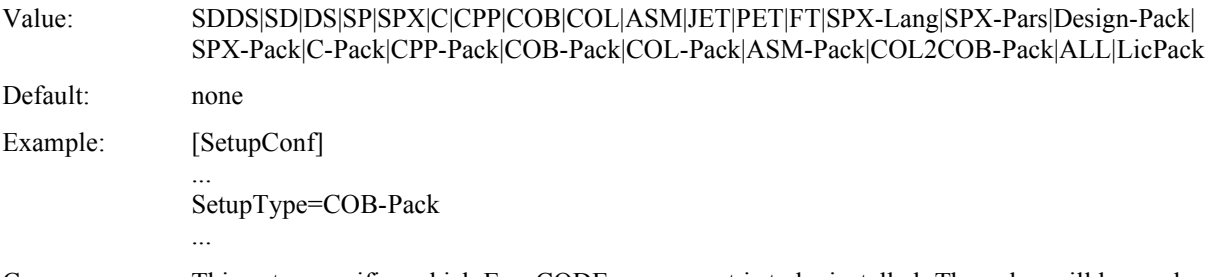

Consequences: This entry specifies which EasyCODE component is to be installed. The value will be used as the section name of this special setup configuration.

# **4 Special**

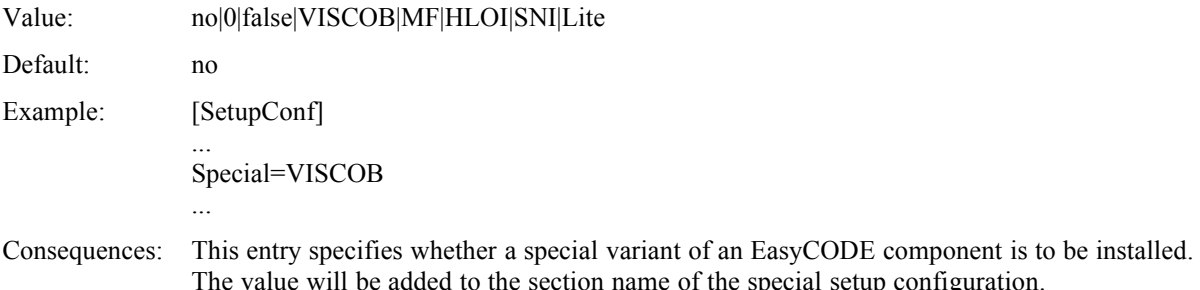

# **5 DemoVersion**

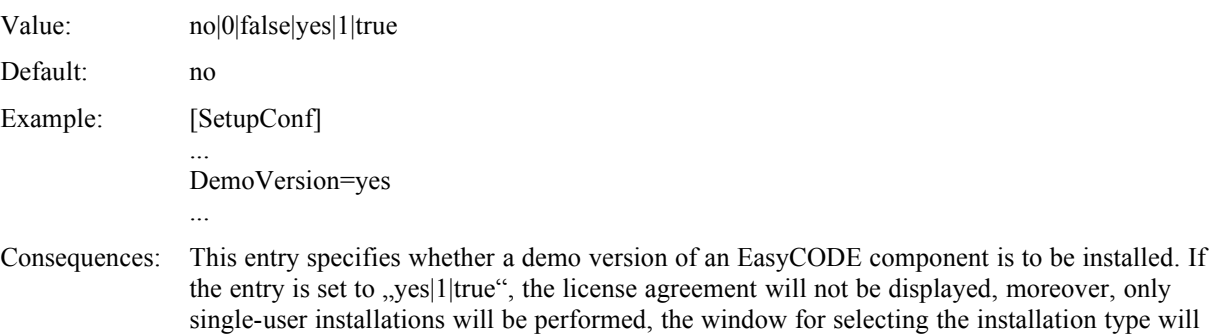

# **6 UseCtl3D**

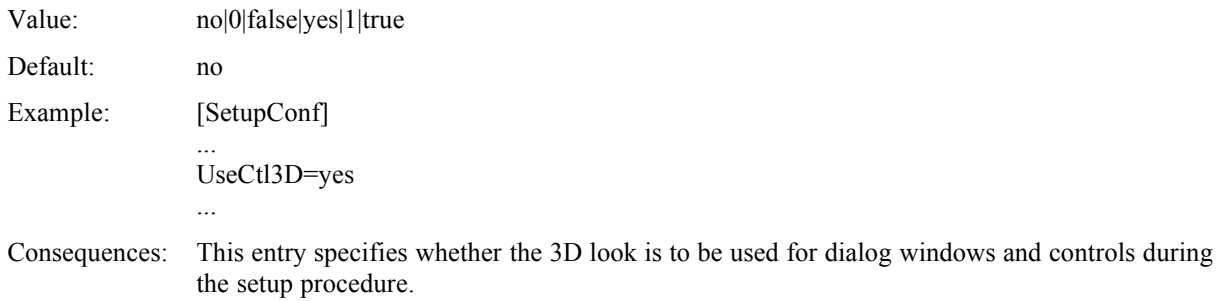

# **7 Copyright**

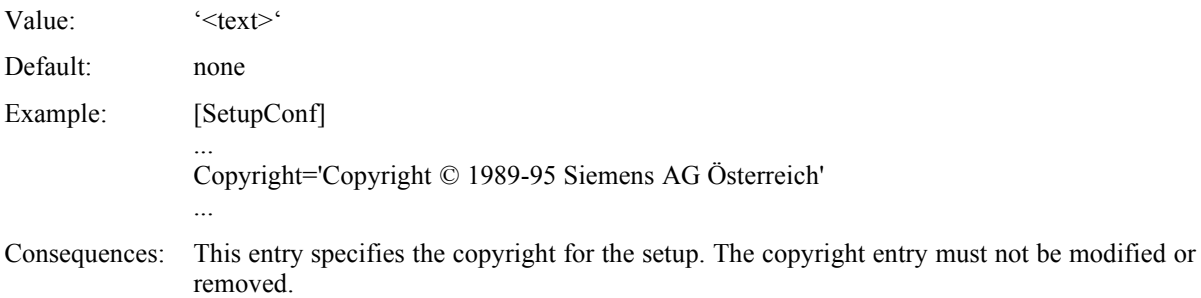

not be opened and command line options and the "SetupMode" entry will be ignored.

# **8 [Network] Section**

This section contains general information about a network installation, it is irrelevant for a single-user installation.

# **9 ServerPath**

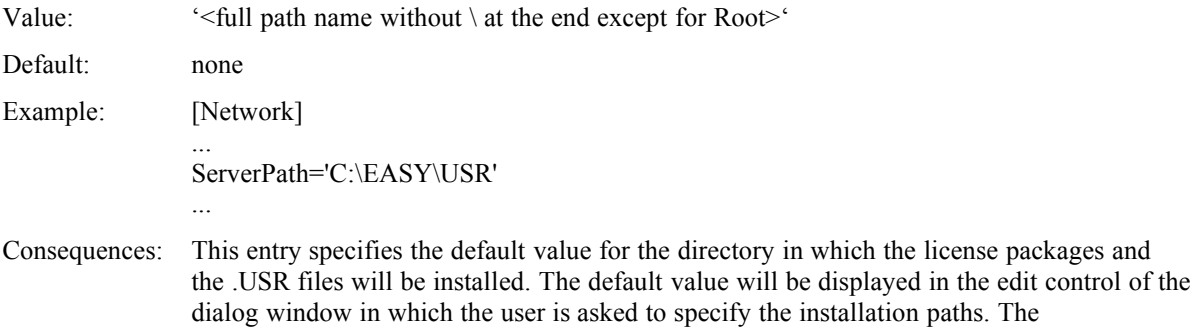

"%DESTDRIVE%" replacement string may be used (description see [\[<setuptype>\]](#page-6-0) section).

# **10 LicSourcePath**

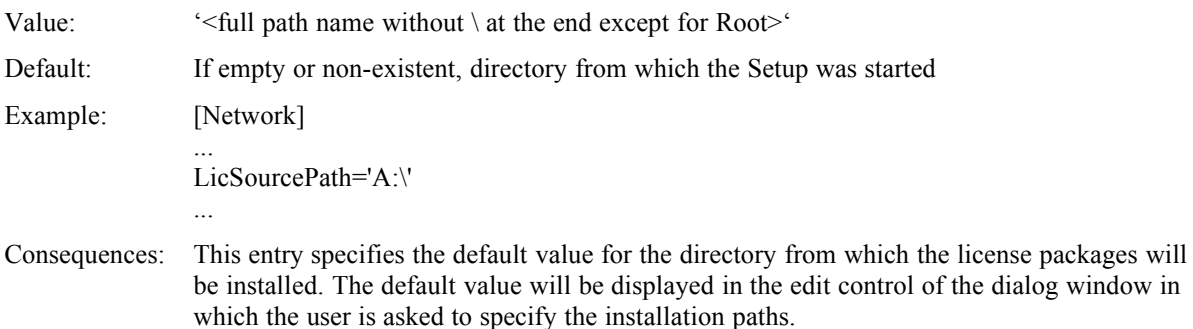

# **11 LicenseFile**

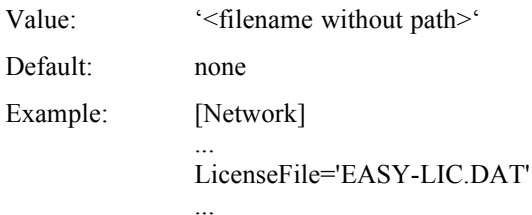

Consequences: This entry specifies the name of the license package file in "ServerPath".

# **12 LicensePackage**

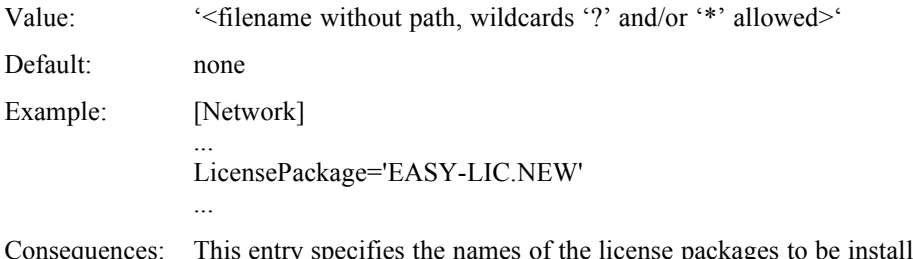

packages to be installed during license-package installation in "LicSourcePath".

# **13 DefaultLicense**

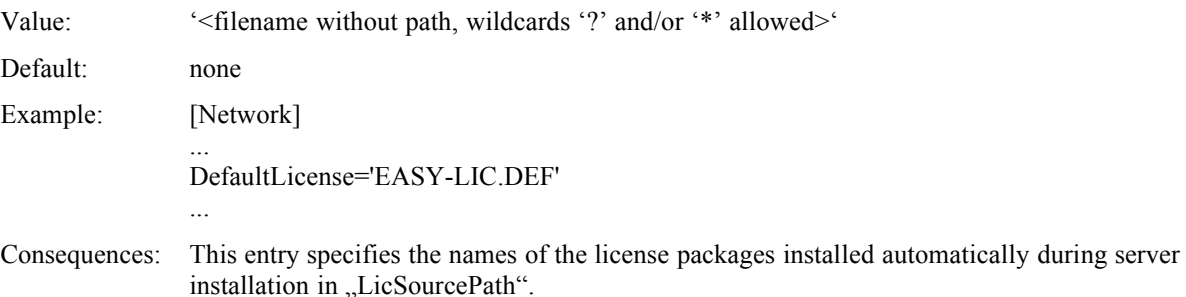

# **14 EasyNetDatFile**

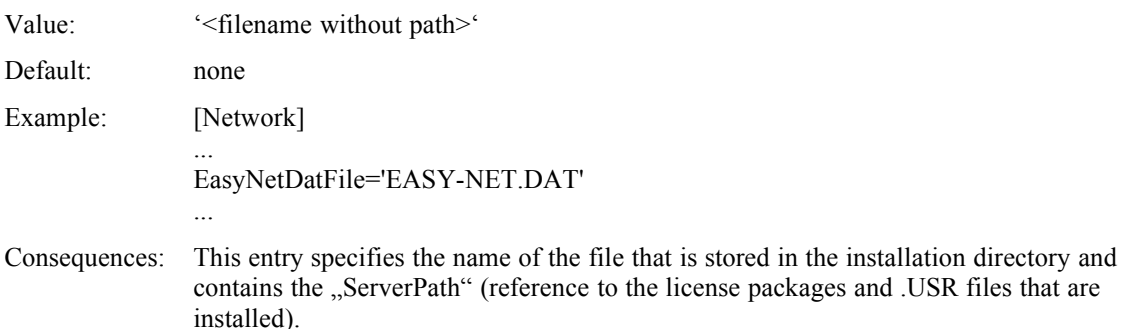

# <span id="page-6-0"></span>**15 [<setuptype>] Section**

This section contains special information concerning the Setup of the different components. The section name is composed of the values of the "SetupType" and "Special" entries.

#### *General notes concerning all entries in this section:*

Every entry in this section for which text has been entered as a value may contain a language-specific suffix. Possible values for this suffix are "Ger" for German, "Eng" for English" and "Ung" for Hungarian. The suffix is used for adding language-dependent text to the SETUP.INF file without having to store different versions of the file. The Setup uses the suffix corresponding to the language in which the Setup is performed. If there is an entry containing the appropriate language-specific suffix, this entry will be considered instead of the corresponding entry without a suffix.

#### **Example:**

DefaultProgmanGroupGer='Werkzeuge' DefaultProgmanGroupEng='Tools'

#### *General notes concerning the ProgramFile<N>, ExampleFile<N>, WindowsFile<N> and PifFile<N> entries:*

If no wildcard ( $'$ ?' or  $'$ \*') is used and the file cannot be found, you will be asked to insert the disk specified in the entry. If no disk has been specified and the file could not be found on the disk that is currently inserted in "SourcePath", a copying error will be displayed and the installation process will be cancelled.

If a wildcard ('?' or '\*') is used, you will be asked to insert the disk specified in this entry immediately. Then all suitable files will be copied. If no disk has been specified in the entry, all suitable files will be copied from the disk currently inserted in "SourcePath" and you will not be asked to insert a disk.

#### **General format of one of these entries:**

<entry>='[<disk>:][<subdir1>\<subdir2>\...\]<filename> [/s]' The optional  $\sqrt{s}$ " switch indicates that subdirectories will also be copied. WARNING: No '\' may precede the name of the first subdirectory or the filename !

#### **Example:**

ExampleFile<1>='Disk1:SAMPLES\\*.\* /S'

This entry copies all files including the subdirectories from  $\leq$ sourcepath $\geq$ \SAMPLES to  $\leq$ examplepath $\geq$ \ SAMPLES. The SAMPLES directory in the target directory will be created if it does not exist.

*General notes concerning the DestinationPath and ExamplePath entries as well as the ServerPath entry in the [Network] section:*

In these entries, the replacement string %DESTDRIVE% may be used. This string will be replaced with the name of the first hard disk drive or the first network drive, according to the installation type (single-user or network version) when the dialog window for selecting installation parameters (for single user, server, license package or workstation installation) is opened for the first time.

#### *General notes concerning the AddIniFile<N>, WinIniEntry<N>, IniFileEntry<N> and RegDataEntry<N> entries:*

In these entries the replacement string %INSTPATH% may be used. This string will be replaced with the current installation path (target directory).

In the AddIniEntry<N>, WinIniEntry<N> and IniFileEntry<N> entries, but not in the RegDataEntry<N> entry, you may use a "prompt string". This replacement string causes the display of a dialog window which may be configurated by the replacement string and which requests an entry by the user. The result of this dialog window will then be inserted into the value of the entry instead of the replacement string.

#### Syntax of a prompt string:

%PROMPT:<title>!<text>!<default>!**[**<filespec>**]**%

- <title> ... Text enclosed in inverted double commas; will be displayed in the title bar of the dialog window.
- <text> ... Text enclosed in inverted double commas; will be displayed above the edit control or combo box of the dialog window.
- $\leq$  default $\geq$  ... Text enclosed in inverted double commas or number  $\geq$  0; the text will be displayed as default value in the edit control or combo box, the number specifies a list entry of the combo box which will be selected by default.

<filespec> ... Text enclosed in inverted double commas, containing at least one wildcard ('?' or '\*') and representing a file specification; this part is optional, if it exists and is valid, the dialog window will provide a combo box which will be filled according to this file specification, otherwise, the dialog window will provide an edit control.

Within the prompt strings, the replacement string %INSTPATH% may again be used, since %INSTPATH% will be replaced before the prompt string is interpreted.

In the AddIniFile<N>, WinIniEntry<N> and IniFileEntry<N> entries, but not in the RegDataEntry<N> entry, you may use an additional "select string". This replacement string causes the display of a dialog window which may be configurated by a special section and which asks the usesr to make a selection from a list. The result of this dialog window will be inserted into the value of the entry instead of the replacement string.

Syntax of a select string:

%SELECT:<selectsection>%

<selectsection> ... Name of a section in the SETUP.INF file specifying the selection in detail. See also chapter ["\[<selectsection>\]](#page-18-0) Section".

Within the section specified by the select string, the replacement string %INSTPATH% may again be used.

In the entries WinIniEntry<N> and IniFileEntry<N>, but not in the entries AddIniFile<N> and RegDataEntry<N>, the replacement strings %SEQ% or %SEQUNIQUE% may be used at the end of <keyname>. These strings will be replaced by the next available number in the sequence of this INI entry. If %SEQUNIQUE% is used the INI entry will not be created if the value of the INI entry already exists in the given <section>.

#### **Example:**

IniFileEntry1='easy-cpp.ini [Programs] Program%SEQUNIQUE%=&Compiler' If the entries  $P_{\text{rogram1}}$  to  $P_{\text{rogram27}}$  already exist in the given INI file, the INI entry "Program28=&Compiler" is generated by this line. This INI entry is created only if the value "&Compiler" does not exist in any of the INI entries "Program1" to "Program27".

#### **16 SetupMode**

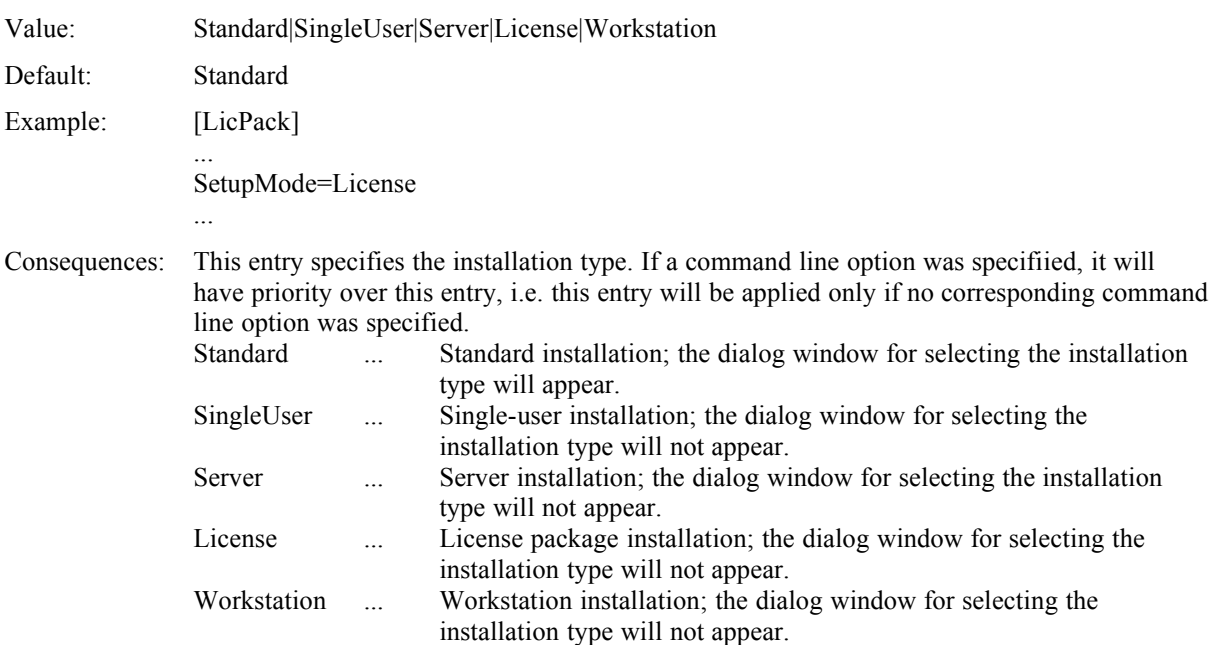

# **17 ApplicationName**

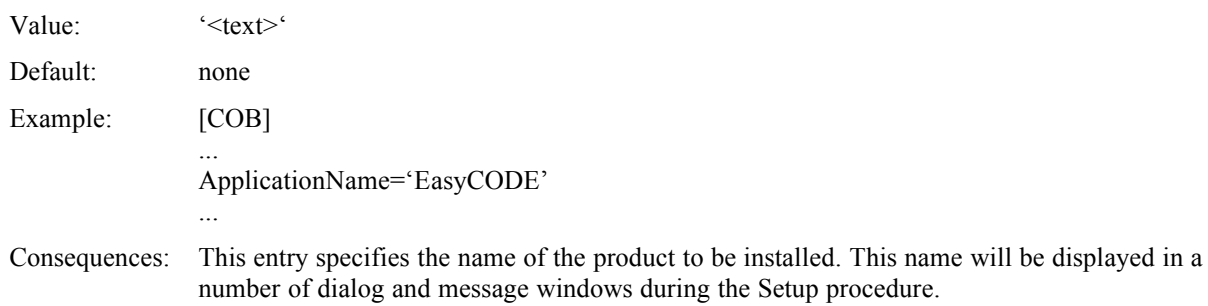

#### **18 SetupName**

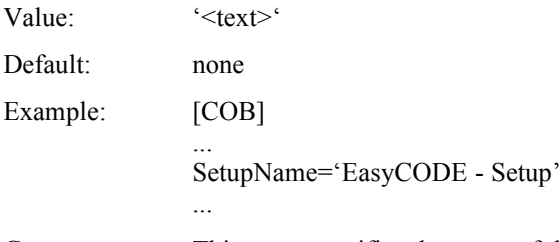

Consequences: This entry specifies the name of the Setup program. This name will be displayed in a number of dialog and message windows during the Setup procedure.

## **19 SetupWindowTitle**

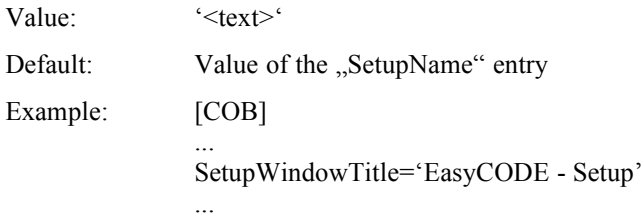

Consequences: This entry specifies the text that will be displayed in the title bar of the Setup window.

#### **20 UserName**

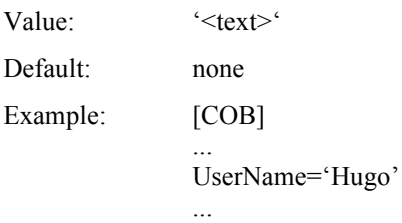

Consequences: This entry specifies the user name for workstation installation. If this entry does not exist or is empty, the user name must be specified during workstation installation. This entry is mainly used for predefining the name in case of automatic setups in connection with the SuppressDlg<dialog> entries. We recommend that you do not normally use this entry.

#### **21 ComponentInfo<N>**

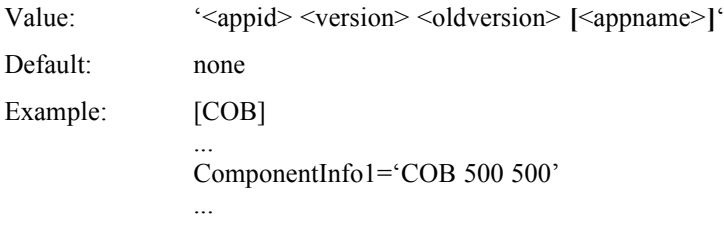

Consequences: This entry must exist for every application to be installed by this section. Among others, the entries are used for the display of the licenses that were installed during license package installation.

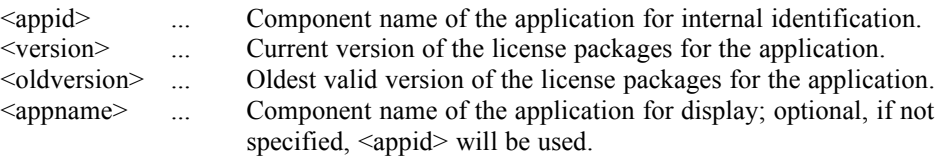

## **22 Examples**

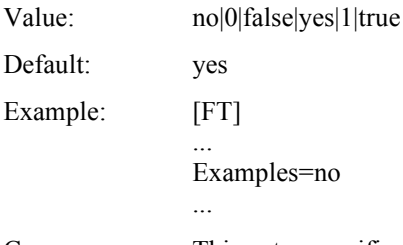

Consequences: This entry specifies whether examples are stored on the setup disk. If the entry is set to 'no', the samples boxes (check box, edit control) will not be displayed and no samples will be copied.

# **23 CopyExamples**

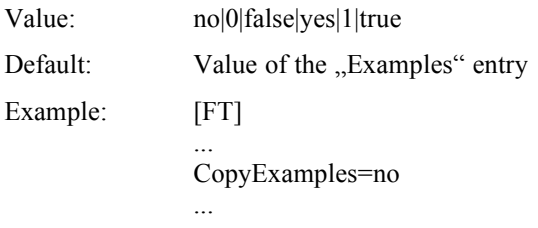

Consequences: This entry specifies the default state of the check box for installing samples.

# **24 UpdateAutoexec**

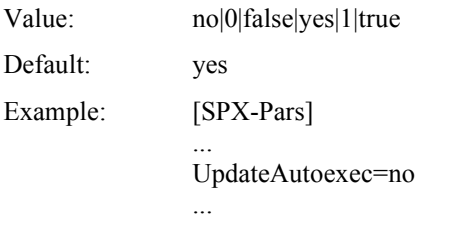

Consequences: This entry specifies whether the dialog window for modifying the AUTOEXEC.BAT file is to be opened and whether the modification is to be performed after user confirmation.

#### **25 SourcePath**

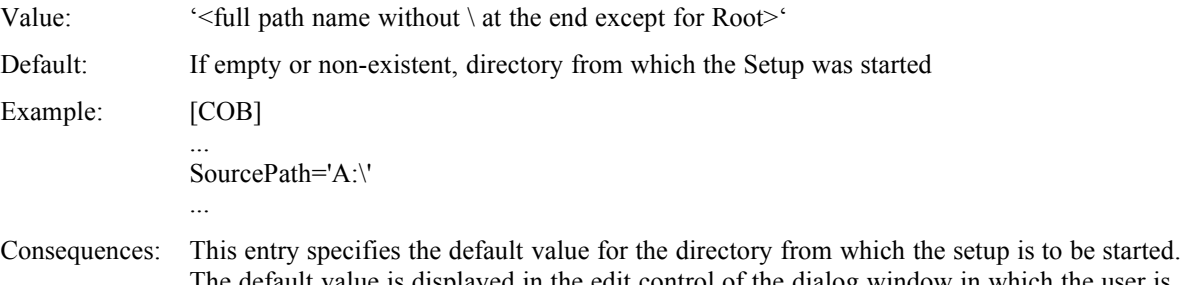

# **26 DestinationPath**

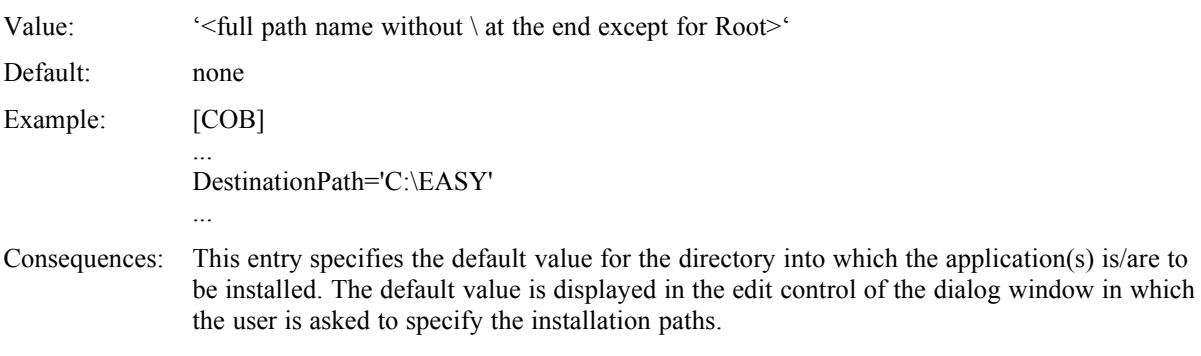

# **27 ExamplePath**

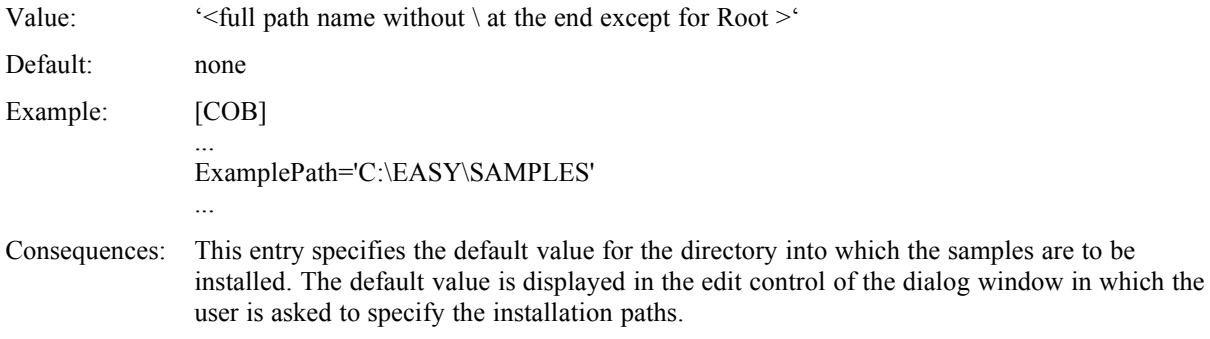

# **28 MinDiskSpaceSystem**

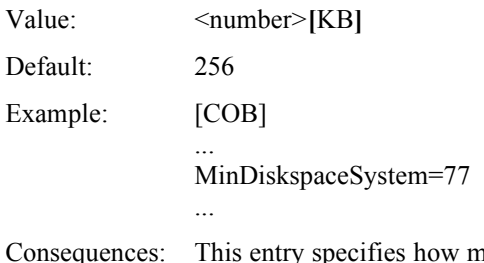

nuch memory will be required for system files ("SystemFile<N>" and . WindowsFile $\leq N$ <sup>o</sup> entries) in the system directory and the Windows directory. The values are specified in KB, the letters  $(KB^{\alpha})$  following the number being optional.

# **29 MinDiskSpaceProgram**

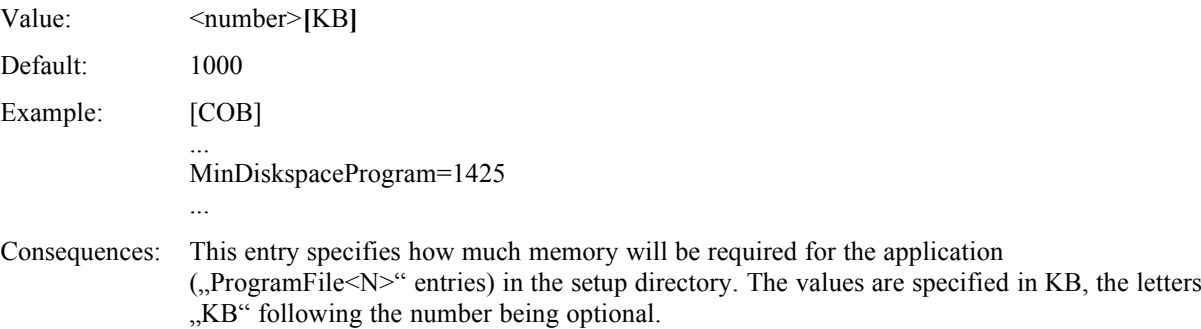

# **30 MinDiskSpaceExamples**

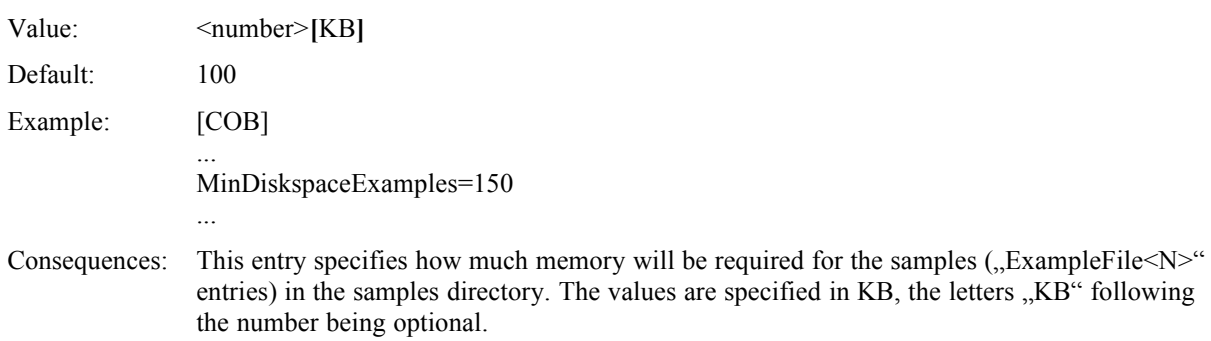

# **31 DefaultDataPoolName**

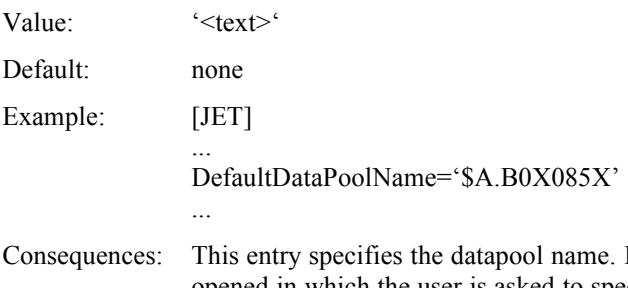

If this entry is not empty, a dialog window will be opened in which the user is asked to specify the datapool name. This entry will be displayed in the edit control. If this entry is empty, the "DataPoolKey" entry must also be empty and vice versa. This entry controls a BS2000-specific option, therefore it makes sense only in very special cases (e.g. EasyCODE(JET)).

# **32 DataPoolKey**

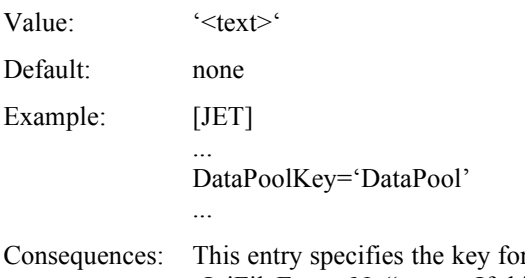

r the datapool entry. It must be specified in exactly one "IniFileEntry<N>" entry. If this entry is empty, the "DefaultDataPoolName" entry must also be empty and vice versa. This entry controls a BS2000-specific option, therefore it makes sense only in very special cases (e.g. EasyCODE(JET)).

# **33 DefaultProgmanGroup**

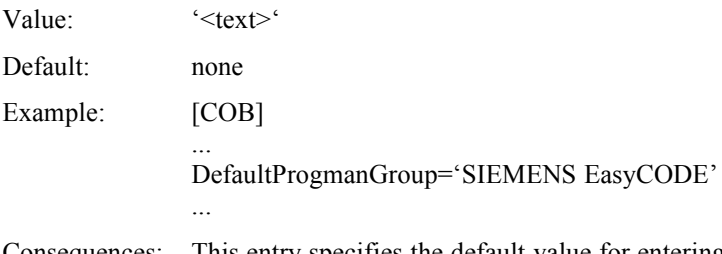

Consequences: This entry specifies the default value for entering icons into the Program Manager. If this entry is not empty, a corresponding dialog window will be displayed and the specified value will be considered the default value for the selection of a Program Manager group.

# **34 ReplaceItems**

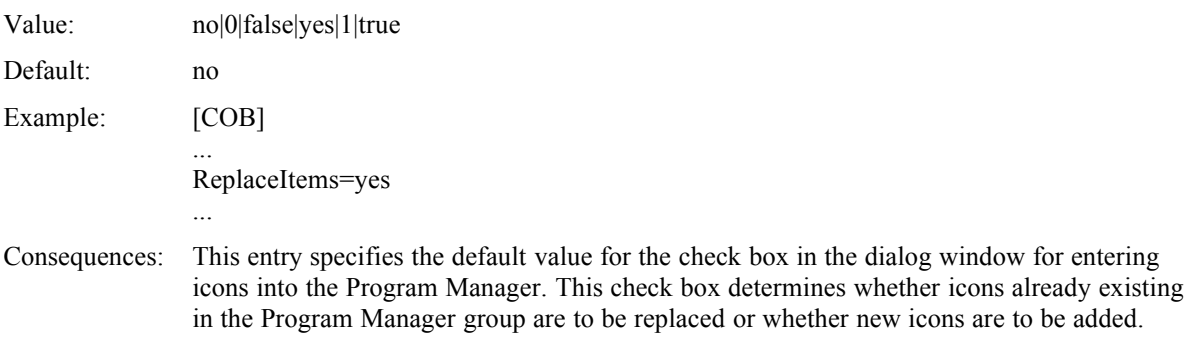

# **35 FileTransfer**

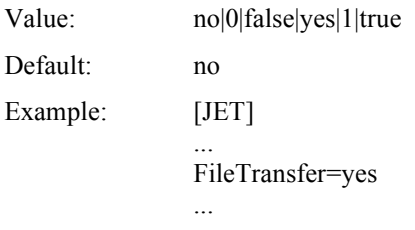

Consequences: This entry specifies the default value for the check box concerning file transfer support.

# **36 FileTransferKey**

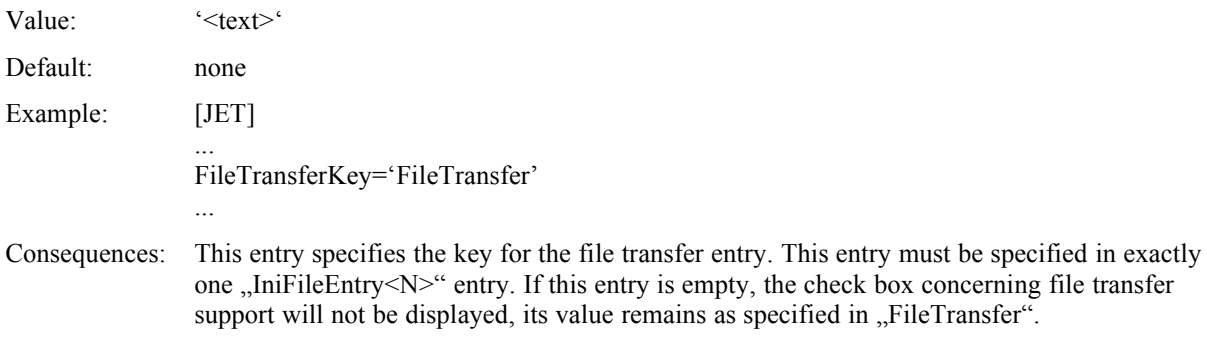

# **37 SystemFile<N>**

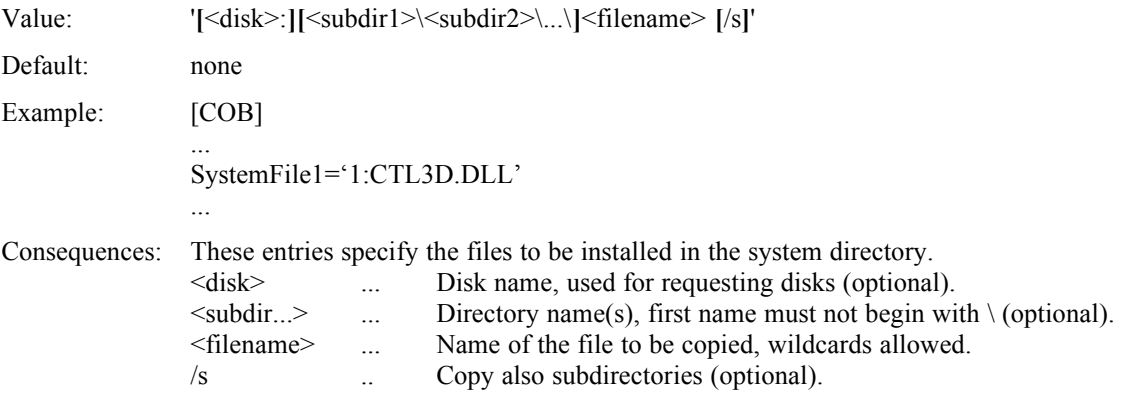

#### **38 WindowsFile<N>**

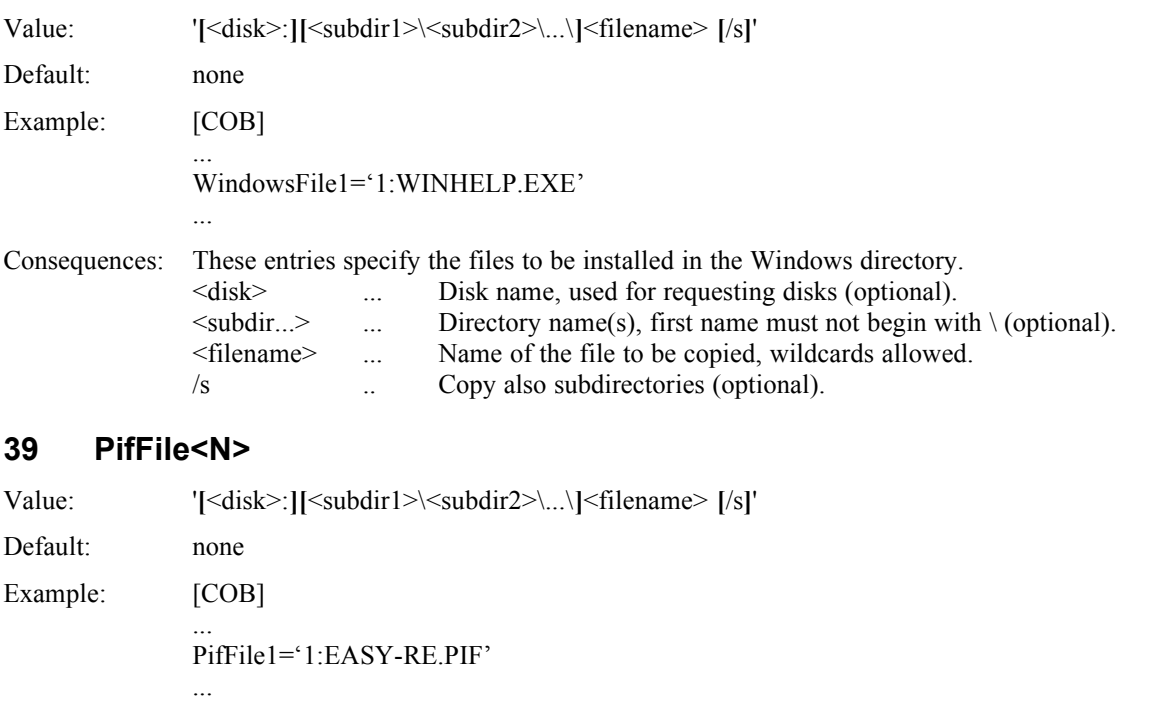

Consequences: These entries specify the PIF files to be installed. <disk> ... Disk name, used for requesting disks (optional).  $\leq$ subdir...> ... Directory name(s), first name must not begin with \ (optional). <filename> ... Name of the file to be copied, wildcards allowed. /s .. Copy also subdirectories (optional). During a single-user installation, the PIF files are copied to the installation directory, during a network installation to the local Windows directory. If the command line of the PIF file contains the replacement string %INSTPATH%, this string will be replaced with the installation directory. This mechanism functions correctly only if the PIF file has exactly 545 Bytes (check with PIF file of Windows version 3.x). PIF files should be stored on the first setup disk, since the  $P$ ifFile  $\le N$ <sup> $\le$ "</sup> entries will be processed before the  $\mu$ ProgramFile<N>" and  $\mu$ ExampleFile<N>" entries.

## **40 ProgramFile<N>**

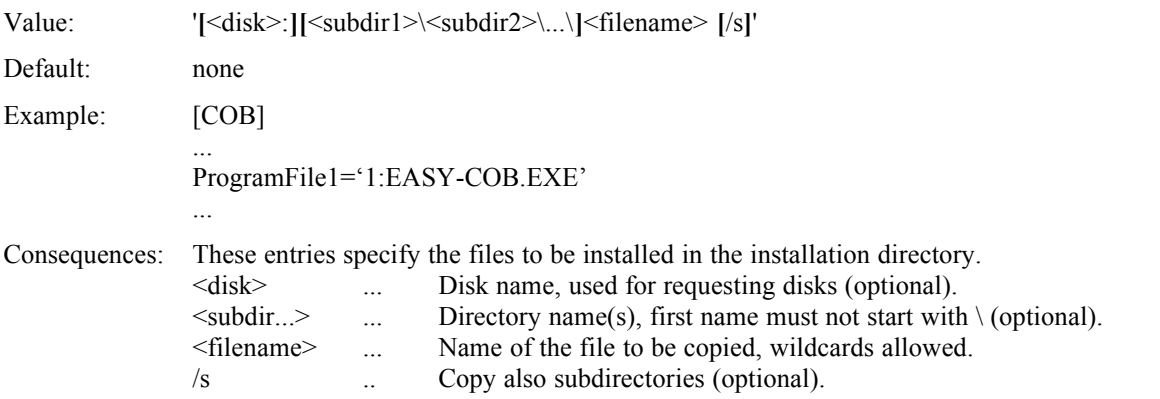

# **41 ExampleFile<N>**

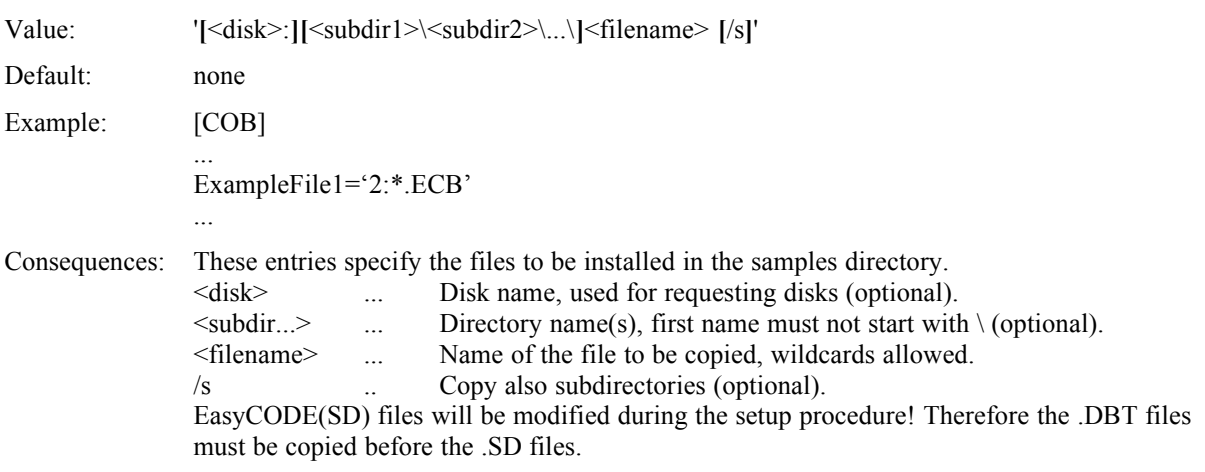

# **42 NetUserFile<N>**

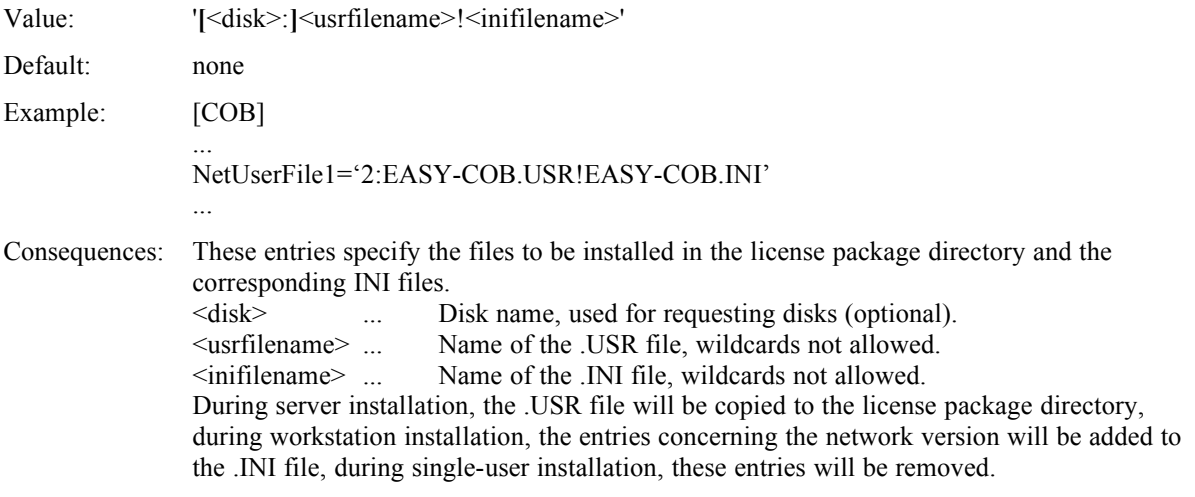

# **43 WinIniEntry<N>**

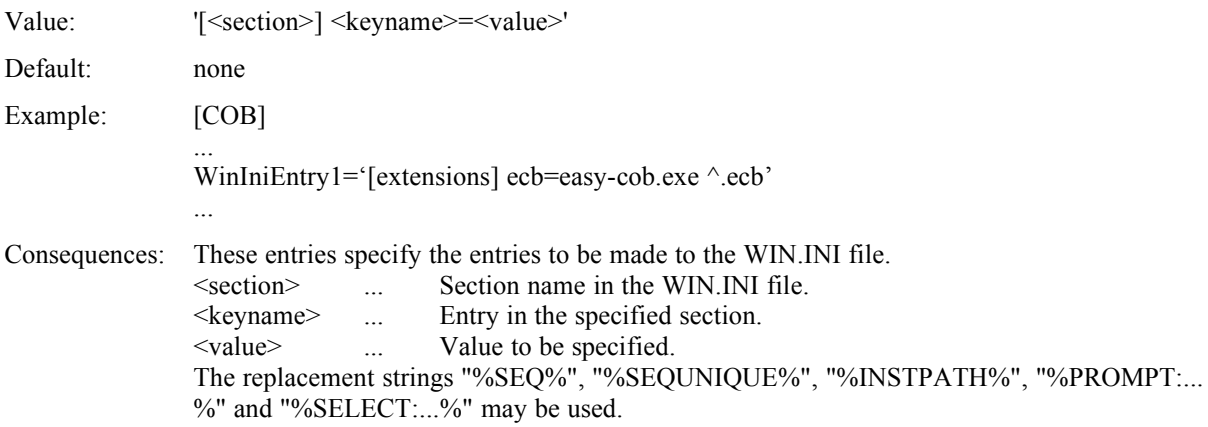

# **44 IniFileEntry<N>**

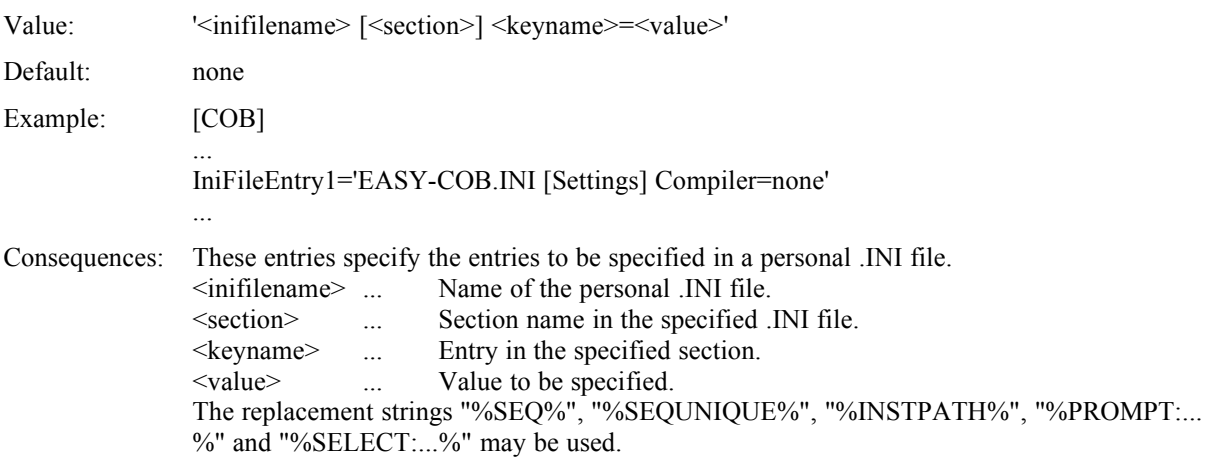

# **45 RegDataEntry<N>**

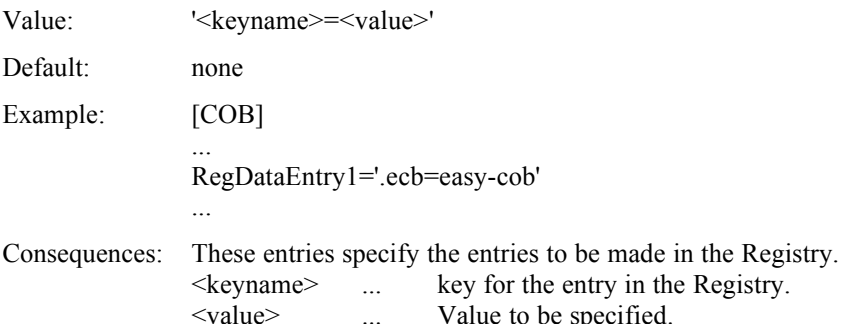

The replacement string "%INSTPATH%" may be used.

# **46 ProgManEntry<N>**

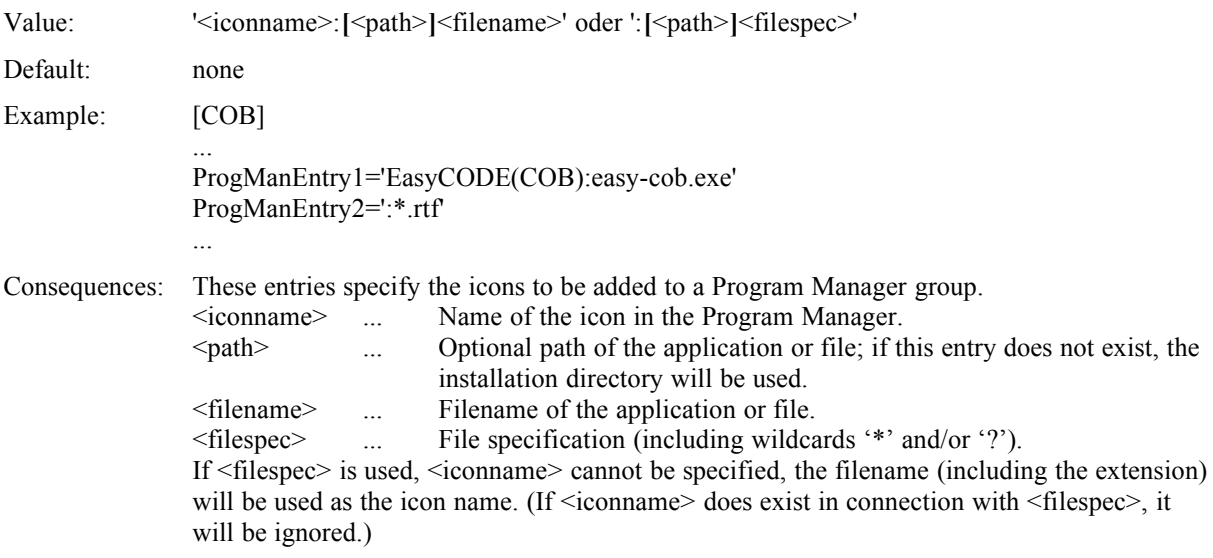

# **47 DelWinIniEntry<N>**

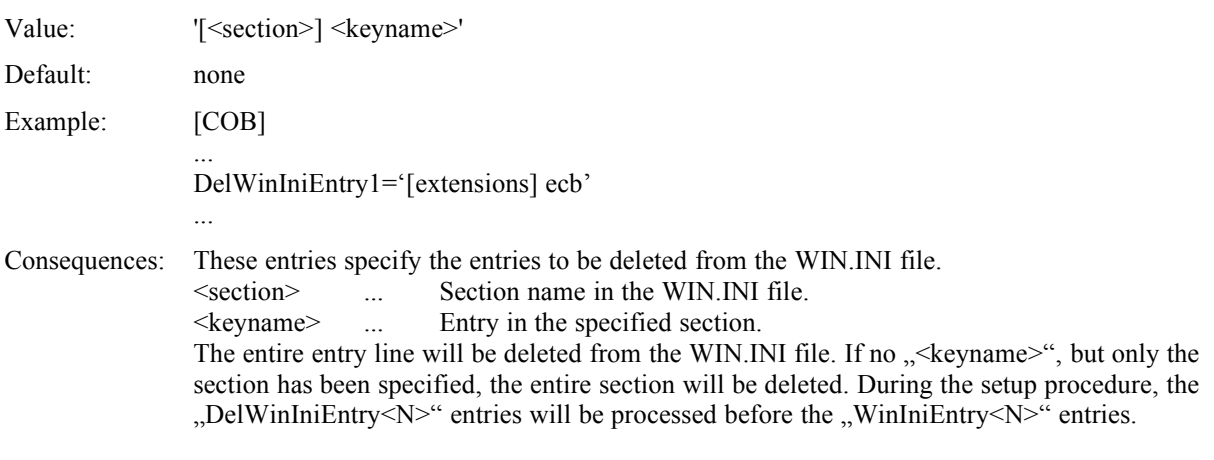

# **48 DelIniFileEntry<N>**

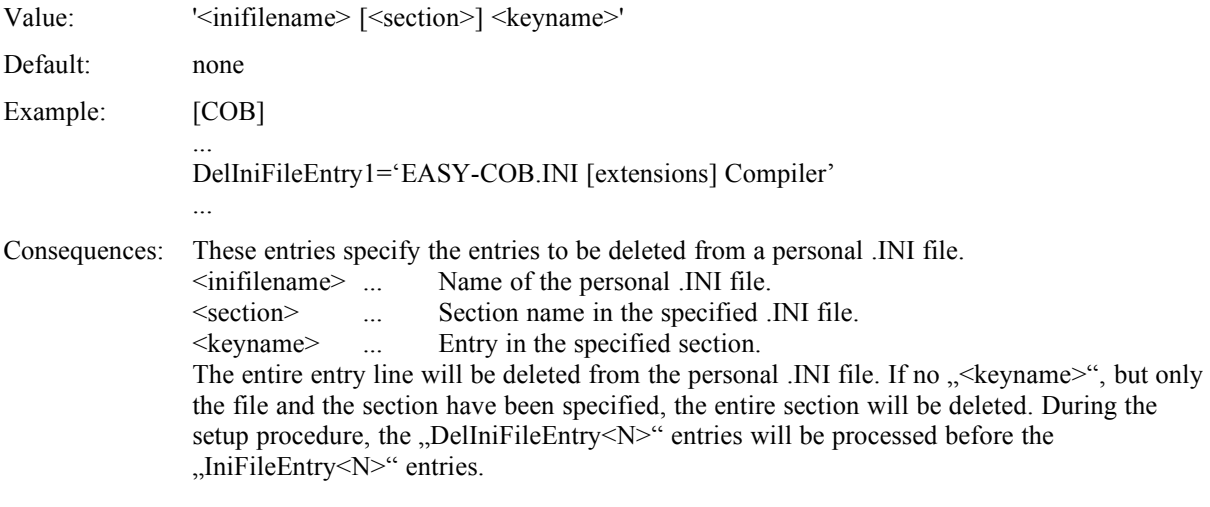

# **49 DelRegDataEntry<N>**

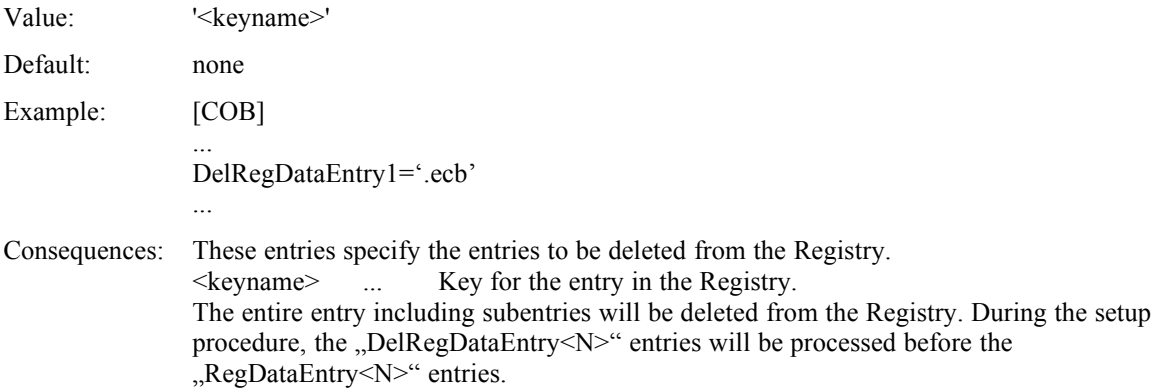

#### **50 AddIniFile<N>**

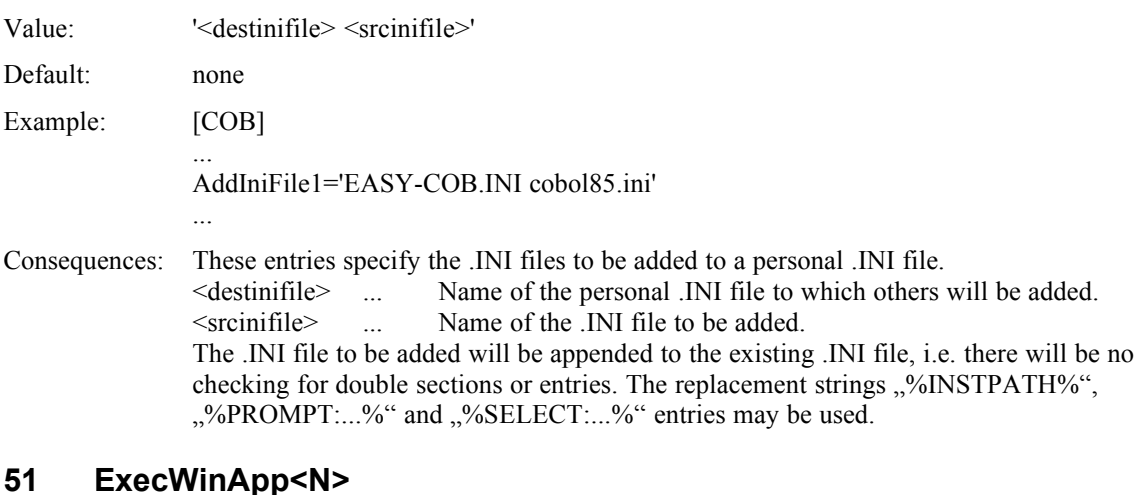

#### Value: '**[**<path>**]**<filename>**[** <cmdline>**]**' Default: none Example: [COB] .<br>... ExecWinApp1='easy-cob.exe /INITIALIZE' ... Consequences: These entries specify the applications to be executed during single-user or workstation installation (including command line). This is mainly used for having application-specific initialization procedures performed by the application itself. <path> ... Optional path of the application; if this entry does not exist, the installation directory will be used. <filename> ... Filename of the application (.EXE file). <cmdline> ... Optional command line options and parameters. The installation directory will be used as the working directory for the application.

# **52 SuppressDlg<dialog>**

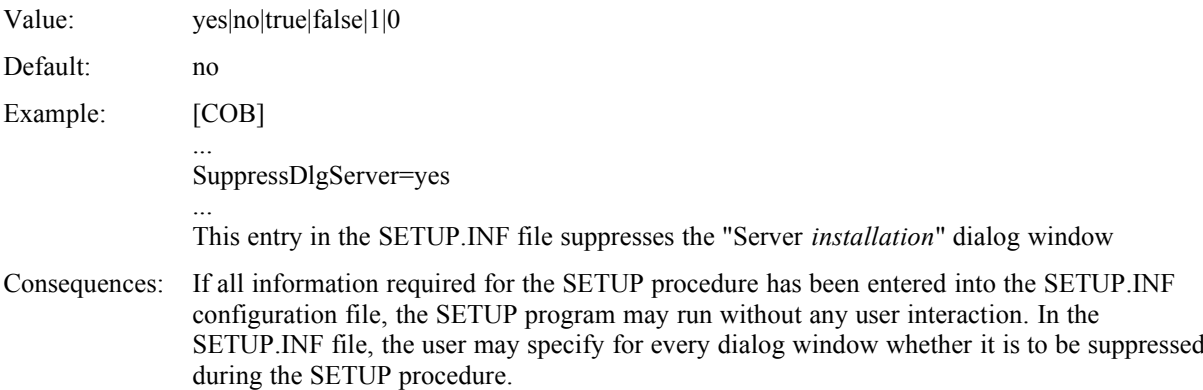

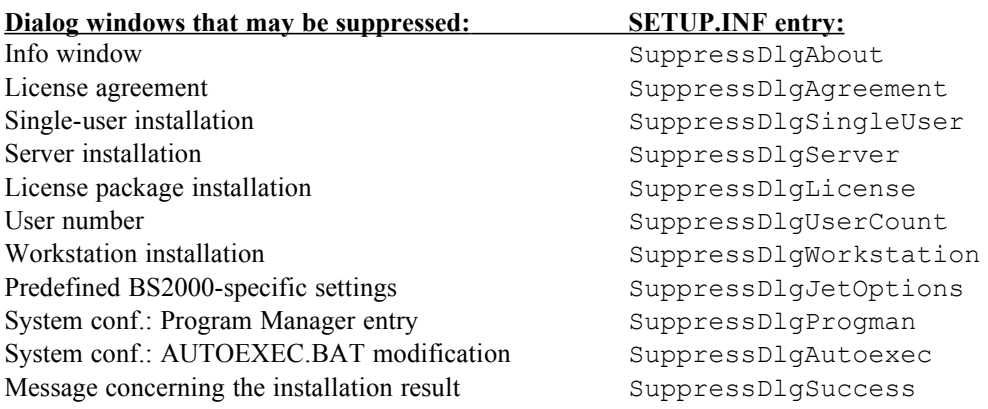

#### **Note:**

Since the user may suppress the dialog window for selecting the installation type by adding the parameters

/u for single-user installation, /s for server installation,

/l for license package installation and/or

/w for workstation installation

when the SETUP program is started or by using the ...SetupMode" entry, the "SuppressDlg<dialog>" entry is not required for the suppression of this window!

# **53 TitleDlg<dialog>**

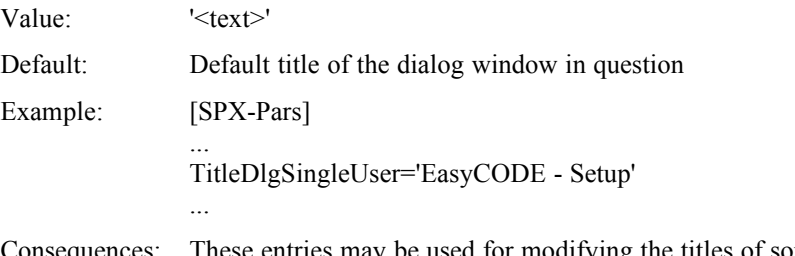

Consequences: These entries may be used for modifying the titles of some dialog windows.

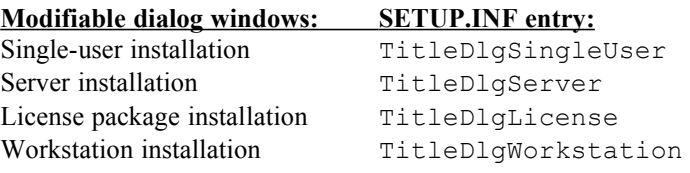

# <span id="page-18-0"></span>**54 [<selectsection>] Section**

This section describes the selection of a "select string", the section name is determined by a select string occurring in the [\[<setuptype>\]](#page-6-0) section.

Within this section, you may use the replacement string %INSTPATH% for every entry except for "DefaultEntry" (only numeric values allowed).

Every entry in this section for which text has been entered as a value may contain a language-specific suffix. Possible values for this suffix are "Ger" for German, "Eng" for English" and "Ung" for Hungarian. The suffix is used for adding language-dependent text to the SETUP.INF file without having to store different versions of the file. The Setup uses the suffix corresponding to the language in which the Setup is performed. If there is an entry containing the appropriate language-specific suffix, this entry will be considered instead of the corresponding entry without a suffix.

#### **Example:**

TitleGer='Konfigurationsdatei' TitleEng='Configuration file'

#### **55 Title**

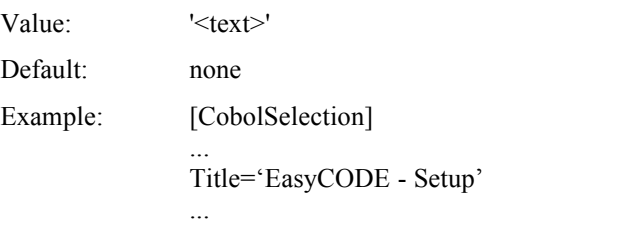

Consequences: This entry specifies the title for the dialog window.

#### **56 Text**

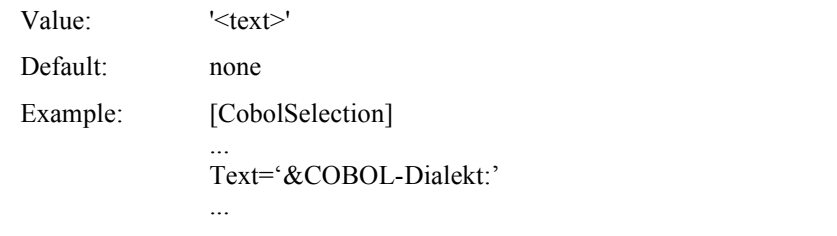

Consequences: This entry specifies the text displayed above the list box in the dialog window.

# **57 Entry<N>**

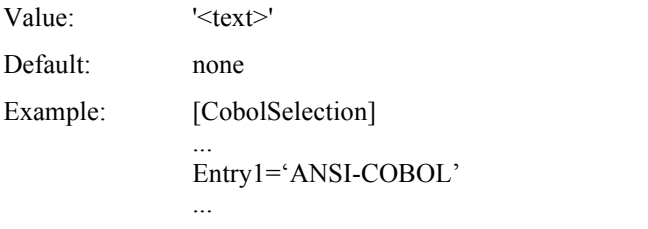

Consequences: This entry specifies a text entry for the list box in the dialog window.

#### **58 Value<N>**

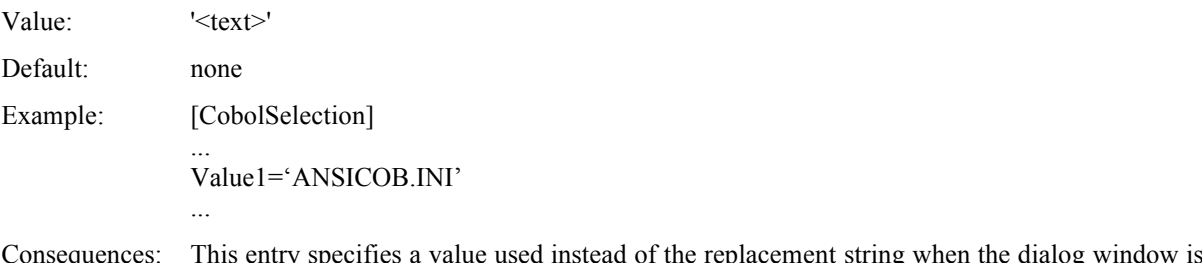

closed. If you select a list box entry, the value corresponding to the index of the list box entry will be displayed. If no value exists for this index, the entry itself will be used.

# **59 DefaultEntry**

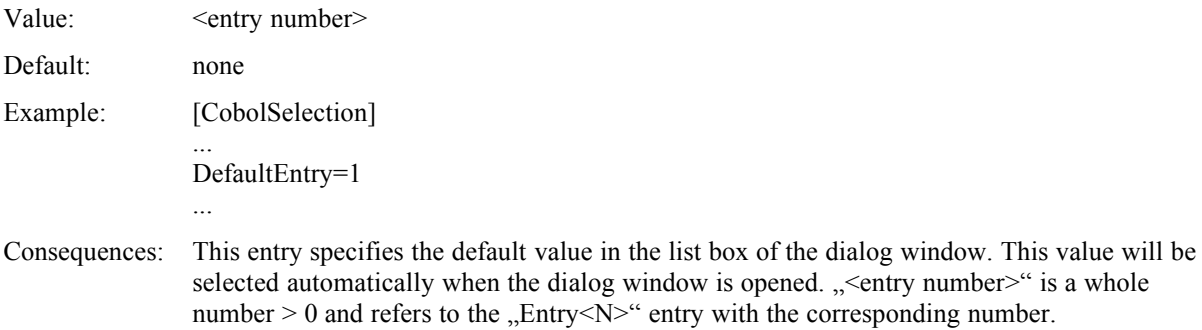

## **60 Command LIne Options and Parameters**

The following options and parameters may be entered into the command line for loading the EasyCODE Setup and will modify the Setup accordingly.

Calling syntax for Setup: SETUP.EXE **[**<config file>**] [**/u**|**/s**|**/w**|**/l**]**

## **61 Command Line Options**

The command line options control the Setup procedure and have the following effects:

- /u ... Only a single-user installation will be performed.
- /s ... Only a server installation will be performed.
- /l ... Only a license-package installation will be performed.
- /w ... Only a workstation installation will be performed.

If none of these options has been specified, the default Setup is performed, i.e. the dialog window for selecting the installation type will be opened, unless the corresponding Inf entry ("SetupMode") specifies something else.

If the option entered into the command line and the corresponding Inf entry should contradict each other, the command line option has priority.

## **62 Parameters**

The optional parameter <config file> specifies a special configuration file for the Setup procedure. The default configuration file is the SETUP.INF file stored in the directory from which the Setup is started.